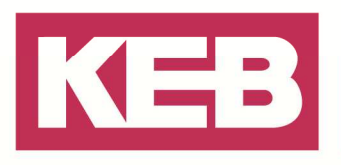

## Projekt-Handling und Versionierung FAQ Nr.0002

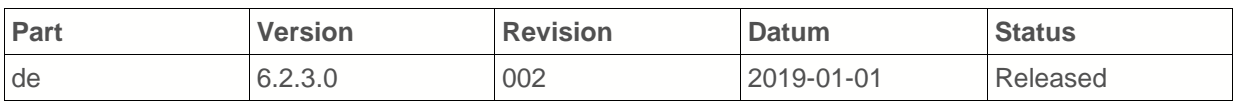

### **Inhalt**

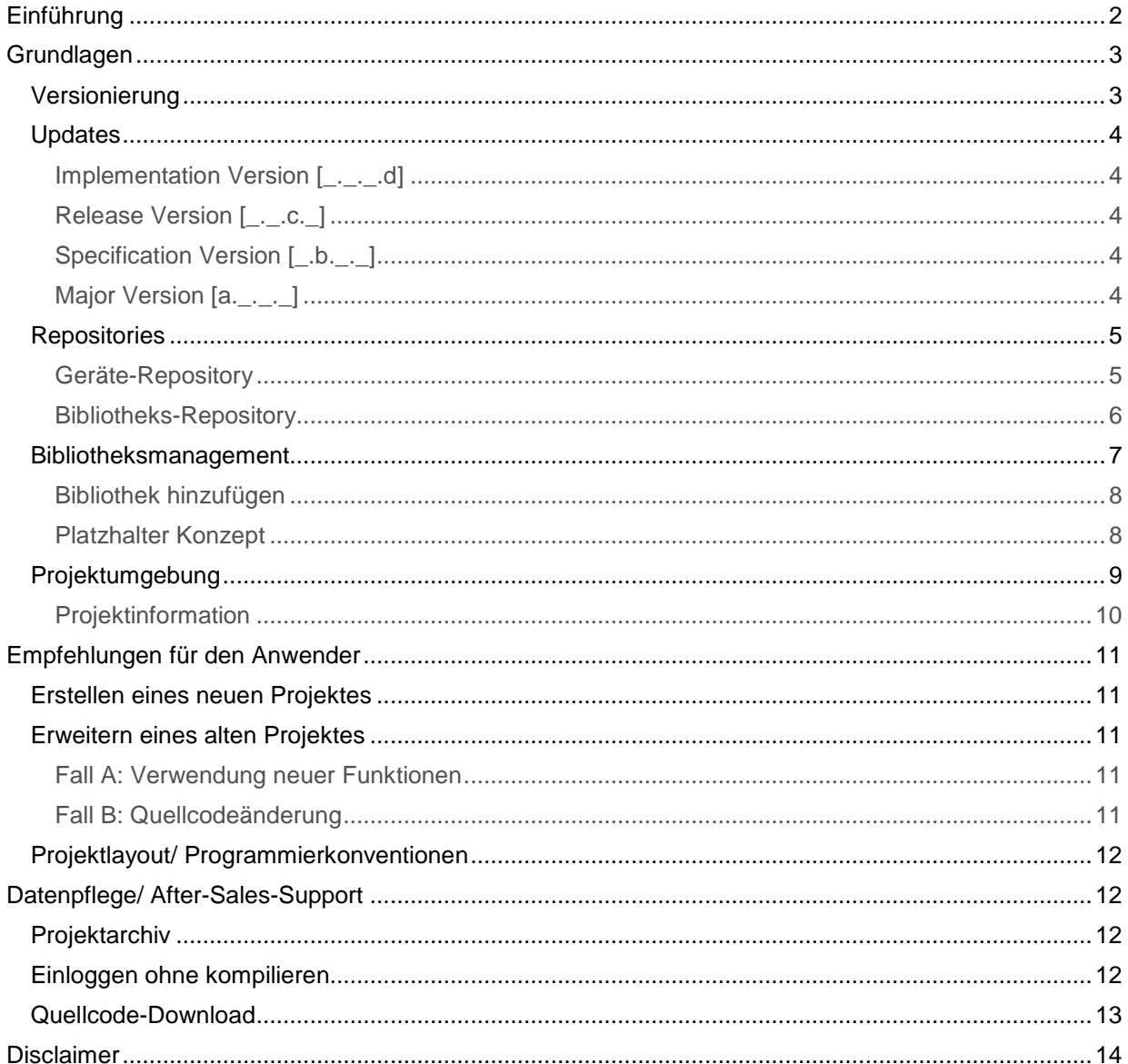

Amtsgericht Lemgo HRA 5649<br>DUNS-Nr. 314108728 DUNS-NII. 314 106726<br>Sparkasse Paderborn-Detmold<br>IBAN DE 19 4765 0130 0000 0060 07<br>BIC WELADE3L Persönlich haftende Gesellschafter:<br>Vittorio Tavella viction<br>
KEB Verwaltungs-GmbH Barntrup<br>
Amtsgericht Lemgo HRB 8965<br>
Geschäftsführer: Curt Bauer CMO<br>
Ralf Lutter COO, Vittorio Tavella CFO Wolfgang Wiele CTO

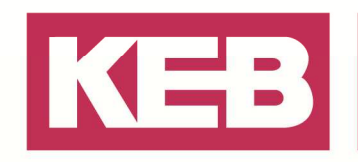

### **Einführung**

Dieses Dokument beschreibt generelle Empfehlungen zur Projekt Generierung, Layout und Versionspflege mit COMBIVIS studio 6.

COMBIVIS studio 6 ist eine Automatisierungsplattform, die die Applikations-Projektierung unter der Verwendung verschiedenster Zielsysteme, Feldbusgeräte und Kommunikationschnittstellen und Topologien ermöglicht und den Anwender dabei durch vorgefertigte Softwarebausteine und Projekttemplates unterstützt.

COMBIVIS studio 6 bietet dem Anwender dazu eine offene und flexible Geräte und Bibliotheksdatenbank. Der Anwender kann den vorinstallierten Funktionsumfang individuell durch weitere Feldbusgeräte und Softwarekomponenten ergänzen, sowie die integrierte Versionsverwaltung nutzen.

Ein COMBIVIS studio 6 Projekt, das während einer Inbetriebnahme und Testphase verifiziert wurde, ist intern durch den Satz von Komponentenversionen exakt definiert. Über die Projektarchivierung kann der Anwender diesen Stand langfristig einfrieren und jederzeit wiederherstellen.

Einzelne Komponenten können bei Bedarf durch ältere oder neuere Versionen ausgetauscht werden.

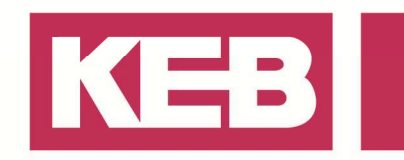

## **Grundlagen**

### **Versionierung**

Komponenten werden mit einem 4-stelligen Versionscode identifiziert

#### **<major version>.<specification version>.<release version>.<implementation version>**

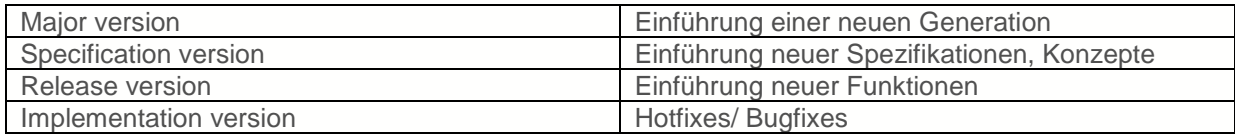

Dazu gehören u.a. folgende Hauptkomponenten:

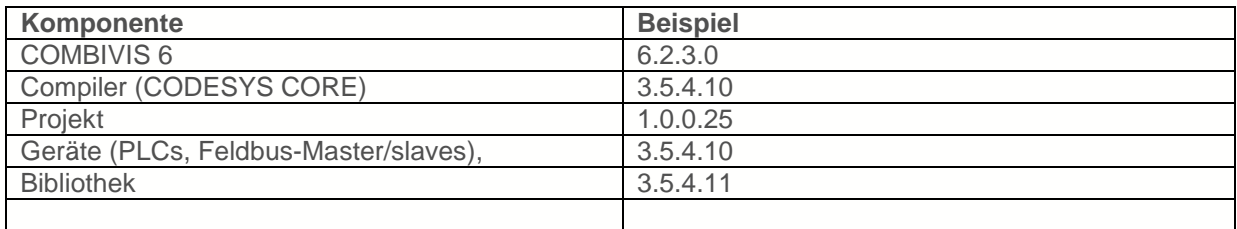

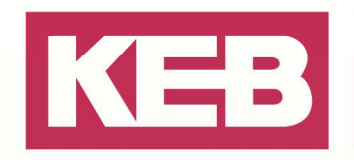

### **Updates**

KEB liefert regelmäßig Software und Geräte Updates, sowie Erweiterungen, die über die in COMBIVIS studio 6 integrierte Onlineupdatefunktion oder über www.keb.de bezogen werden können. Ältere Versionen bleiben auf dem Programmiersystem erhalten.

Bei einem neuen COMBIVIS studio 6 Setup wird ein kohärenter Satz an Version installiert, d.h. Compiler, Geräte und Bibliotheken sind aufeinander abgestimmt und verifiziert.

Überholte Geräteversionen aus früheren Setups werden nicht mit installiert, um die Geräteauswahl übersichtlich und performant zu halten, sowie die Projektierung mit dem optimalen Versionssatz zu fokussieren.

Das Update von Einzelkomponenten ist allgemein aufgrund von Abwärtskompatibilität möglich. Dabei gilt es zu beachten:

#### **Implementation Version [ . . .d]**

Enthält kleinere Fehlerbehebungen. Das Inkompatibilitätsriskio ist sehr gering.

#### **Release Version [\_.\_.c.\_]**

Neue Funktionen werden veröffentlicht. Diese sind erst ab der zur Veröffentlichung aktiven Compilerversion einsetzbar u. U. Geräteübergreifend wirksam. Zur Verwendung von neuen Funktionen ist es notwendig, Projektweise den Compiler und alle Objekte, die diese Funktionen betreffen auf die entsprechende Version zu aktualisieren.

### **Specification Version [\_.b.\_.\_]**

Neue Spezifikationen/ Konzepte werden veröffentlicht. "Misch"-Projekte mit verschiedenen Spezifikation können zu Compiler Fehlern/ unerwartetem Verhalten führen!

#### Z.B. 3.3 Steuerung + 3.4 ETC Master + 3.5 Ethercat Library

Es wird empfohlen Compiler, Geräte und Bibliotheken gemeinsam zu aktualisieren.

#### **Major Version [a.\_.\_.\_]**

Eine neue Softwaregeneration wird veröffentlich. U.U. sind Dateiformate nicht kompatibel und müssen über Import/ Export Funktionen ausgetauscht werden.

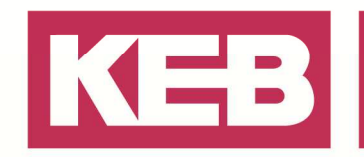

### **Repositories**

#### **Geräte-Repository**

Das Device-Repository ist die lokal auf dem Anwender-PC abgelegte Gerätedatenbank.

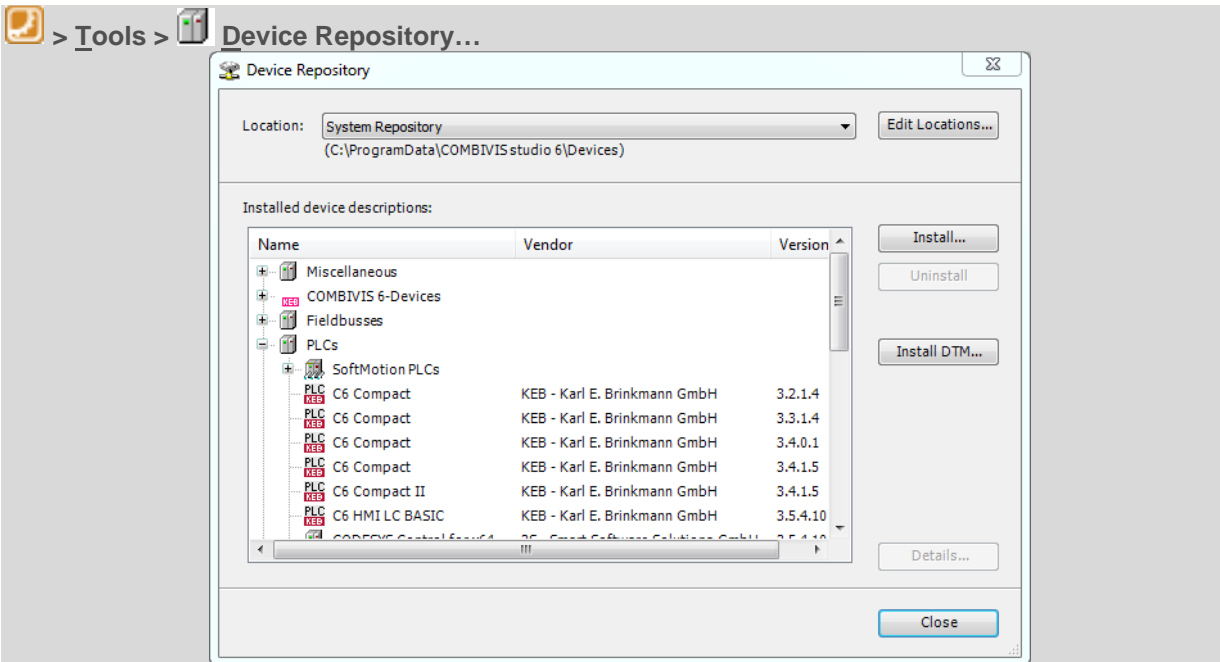

Hier können alle lokal installierten Geräte und deren Versionen eingesehen werden.

#### **> Details…**

Zudem können weitere Geräte nachinstalliert werden:

**> Install…** 

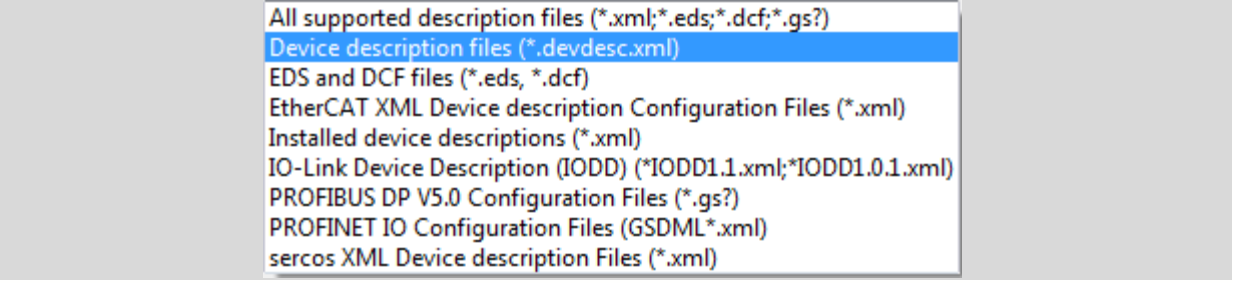

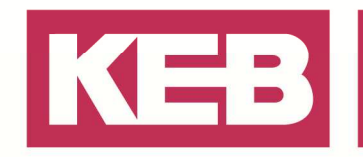

#### **Bibliotheks-Repository**

Das Bibliotheks-Repository ist die lokal auf dem Anwender-PC abgelegte Bibliotheksdatenbank.

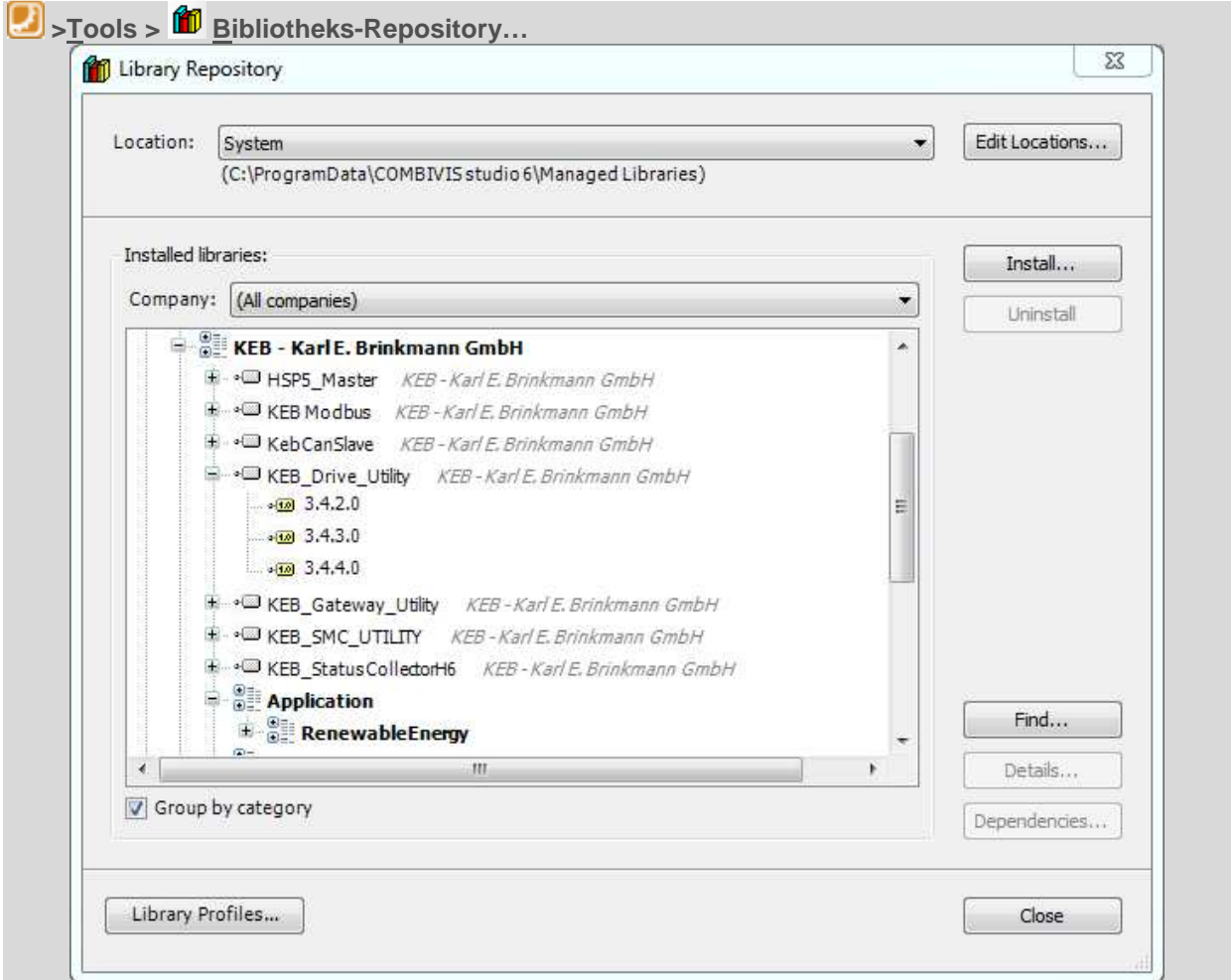

Hier können alle lokal installierten Bibliotheken und deren Versionen eingesehen werden.

#### **> Details…**

Zudem können weitere Bibliotheken nachinstalliert werden:

**> Install…**

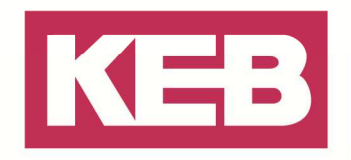

### **Bibliotheksmanagement**

Eine Bibliothek ist eine in sich geschlossene Sammlung von POUs (Programm Organisations Einheit), die zur Ergänzung des Funktionsumfang eines Projektes oder einer übergeordneten Bibliothek wiederverwendet werden kann.

Vorteile von Bibliotheken

- Quellcodeschutz
- $\checkmark$  Wiederverwendbarkeit
- Reproduzierbarkeit durch Versionierung
- $\checkmark$  Einfache Bedienbarkeit und integrierte Dokumentation

Der verfügbare Bibliotheksumfang eines Anwender-PCs wird durch das Bibliotheks-Repository definiert.

Der verfügbare Funktionsumfang eines Projektes wird durch den Bibliotheksverwalter und der darin angezogenen (hinzugefügten) Bibliotheken festgelegt.

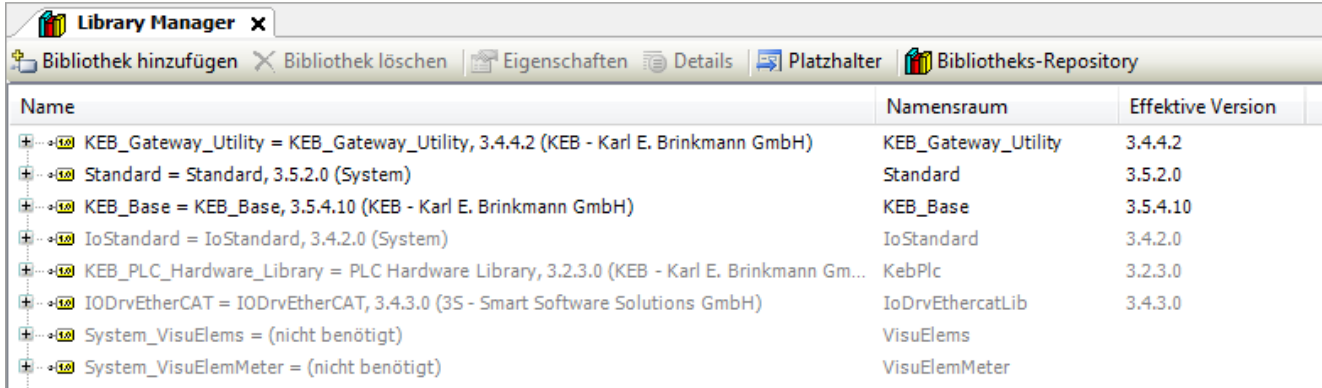

Einige System- oder hardwarespezifische Bibliotheken werden automatisch angezogen (Hellgrau hinterlegt).

**Z.B. IoDrvEtherCat-Bibliothek, bei Verwendung eines Ethercat Masters.** 

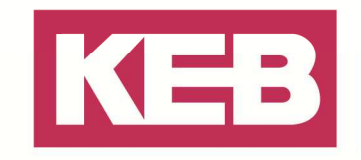

#### **Bibliothek hinzufügen**

Weitere Bibliotheken können einfach vom Anwender hinzugefügt werden.

**8** Bibliotheksverwalter > Bibliothek hinzufügen

Der Bibliothek-Hinzufügen Assistent listet alle POUs und Bibliotheken mit einem bestimmten Schlüsselwort auf und fügt die richtige Version automatisch nach dem Platzhalterkonzept zu.

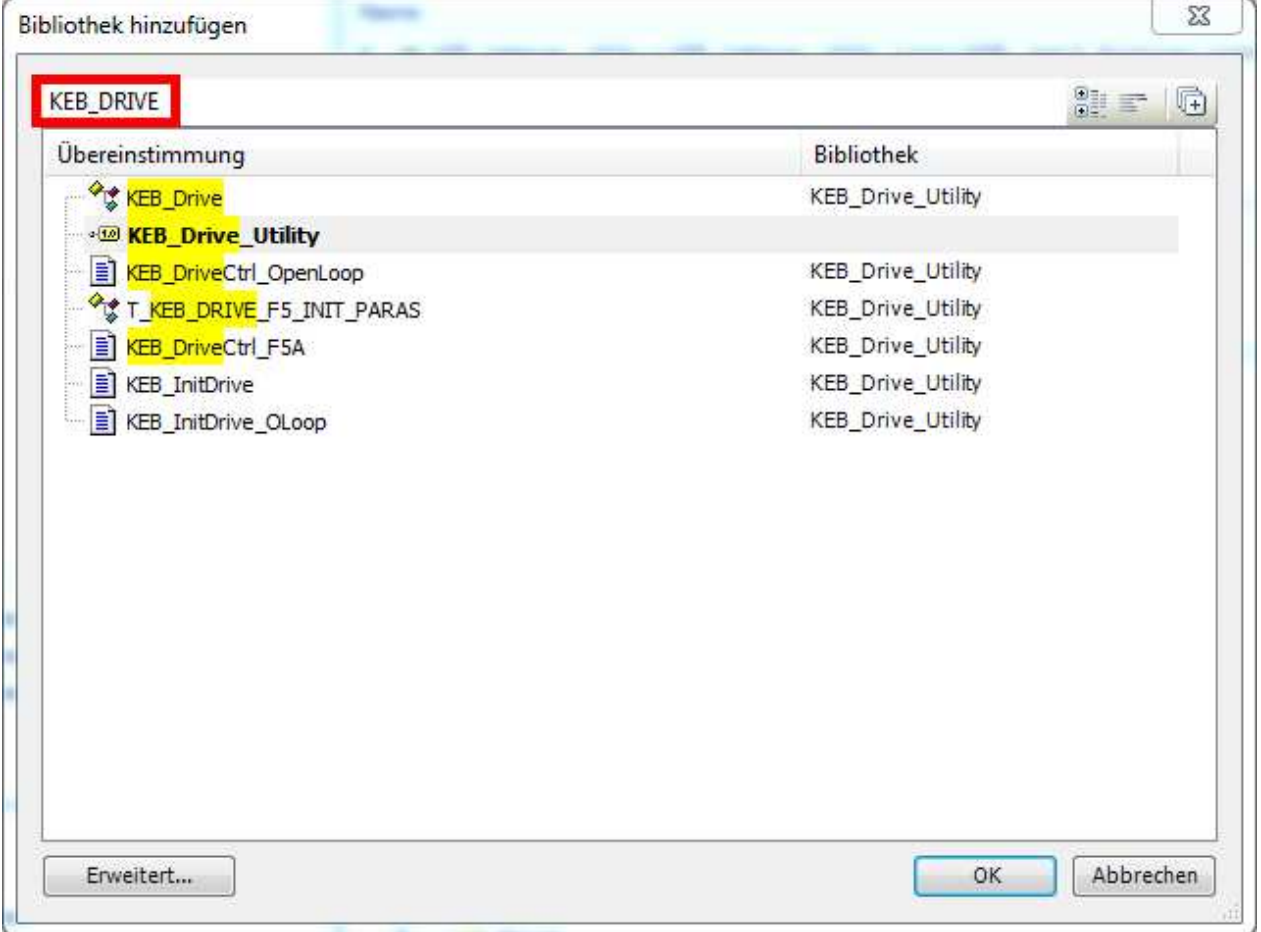

#### **Platzhalter Konzept**

Das Hinzufügen von Bibliotheken zu einem Projekt wurde seit COMBIVIS studio 6 V3.5.4.10 stark vereinfacht.

Alle Bibliotheken werden standardmäßig per Platzhalter eingefügt. Der Hersteller definiert im Hintergrund, welche Bibliotheksversion die optimale für ein Zielsystem und die eingestellte Compilerversion ist. Die Bibliotheksversion wird entsprechend automatisch zugewiesen.

Bei Bedarf kann die Platzhalterversion auf eine feste, vom Anwender ausgewählte Version umgestellt werden.

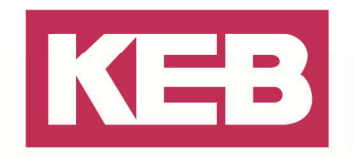

### **Projektumgebung**

Der Projektumgebungsdialog prüft die Aktualität der im Projekt verwendeten Versionen und informiert den Anwender über Updates.

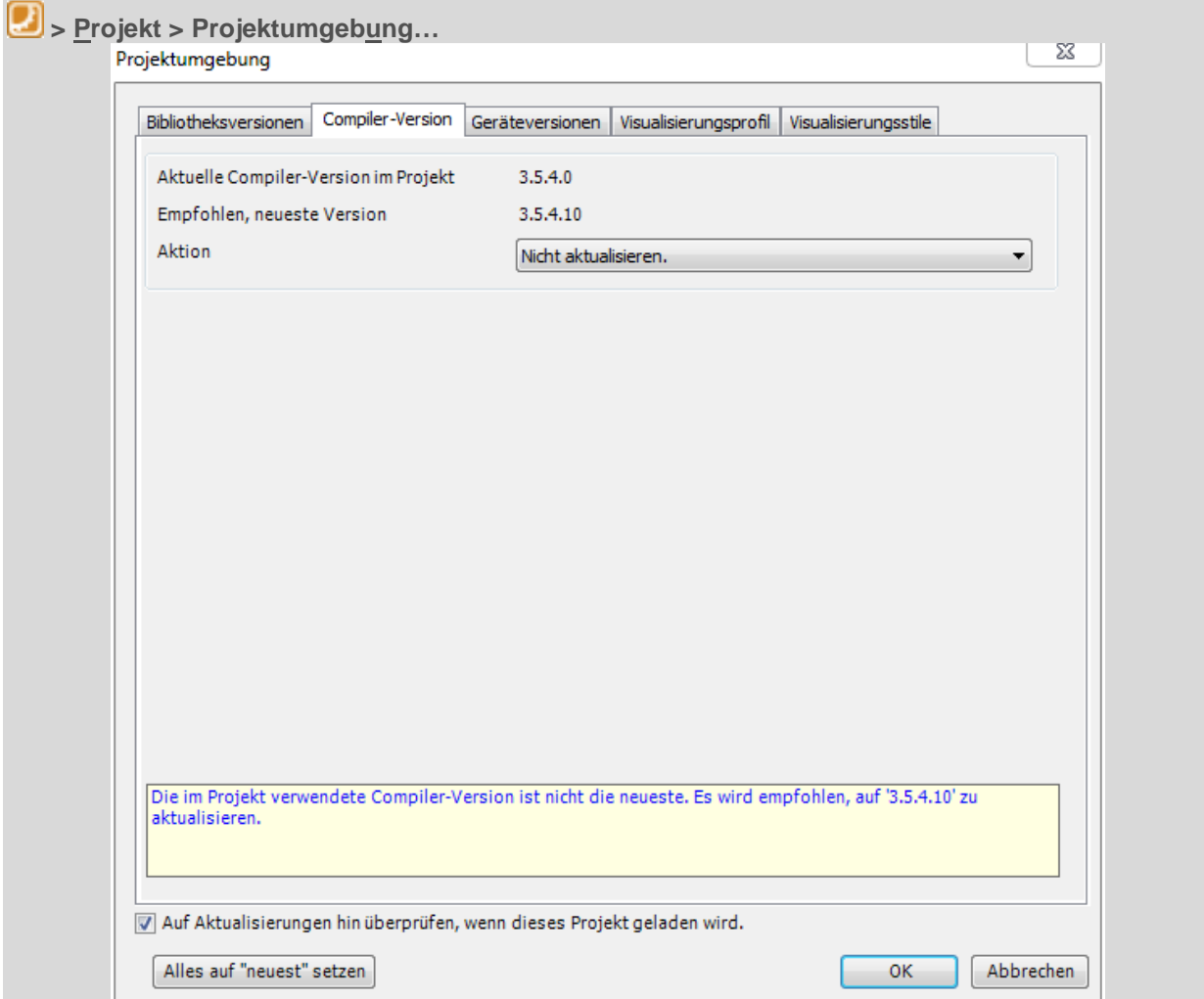

Soll ein Projekt durch neue Funktionen ergänzt werden, bietet der Dialog die Möglichkeit alle Objekte zu aktualisieren.

#### **> Alles auf "neuste" setzen**

Soll ein bereits verifiziertes Projekt, das z.B. Bereits auf einer Maschine läuft durch unkritische Quellcodezeilen ergänzt werden, oder dient das Projekt ausschließlich zu Monitorzwecken, wird empfohlen, den Assistenten Abzubrechen und bei Bedarf den Updatecheck beim Öffnen des Projektes zu deaktivieren.

#### **> Abbrechen**

☐ **Auf Aktualisierungen hin überprüfen, wenn dieses Projekt geöffnet wird.** 

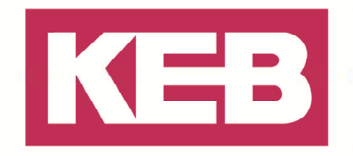

#### **Projektinformation**

Auch Projekte können mit einer eindeutigen Versionsnummer gekennzeichnet und mit zusätzlichen Daten wie Firma, Titel, Version, Autor und Beschreibung versehen werden. Die Projektinformation muss einmalig je Projekt aktiviert werden:

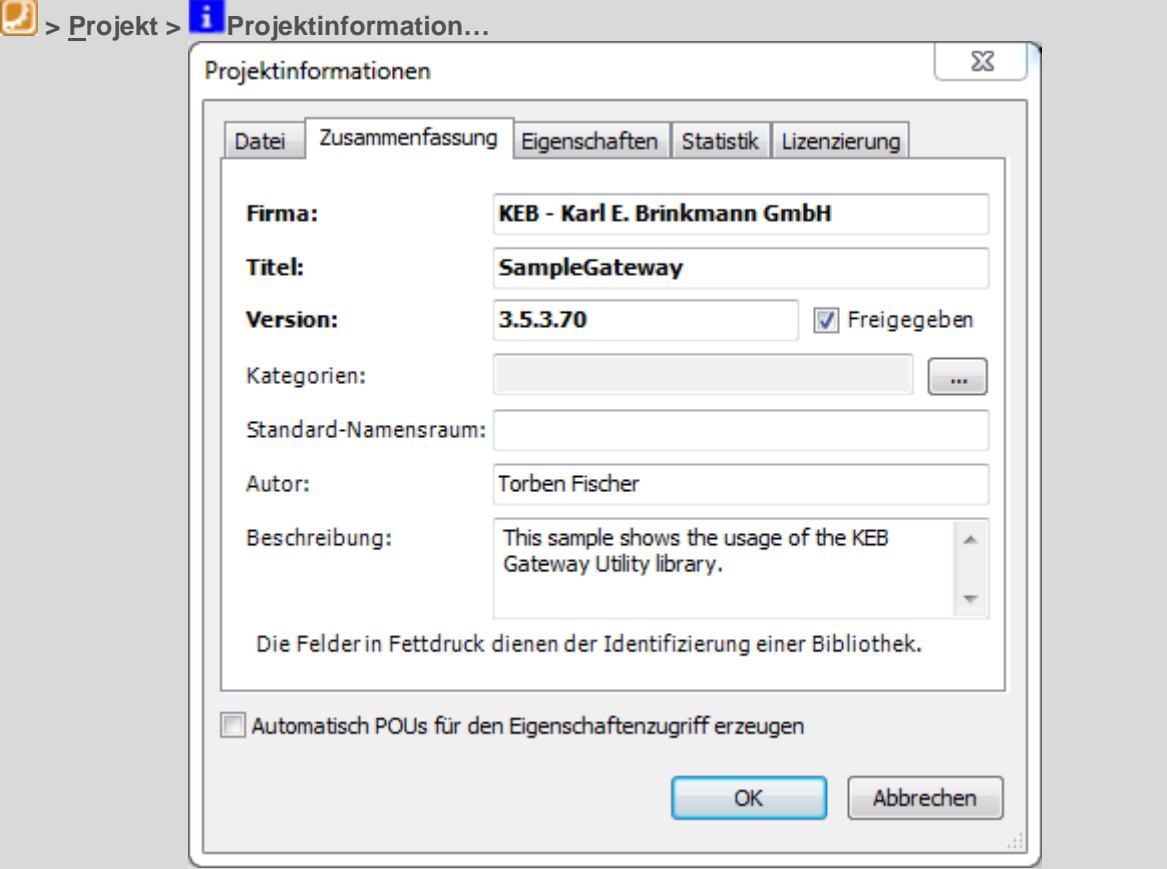

Die hinterlegten Informationen können Online eingesehen werden. So kann der Versionstand einer Maschine genau bestimmt werden.

Es wird empfohlen zu jedem Projekt eine Projektinformation zu hinterlegen und zu pflegen.

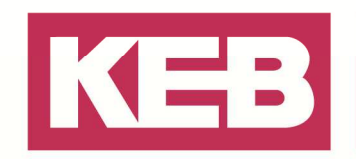

## **Empfehlungen für den Anwender**

### **Erstellen eines neuen Projektes**

Empfohlene Vorgehensweise für neue Projekte:

• Neuste COMBIVIS studio Version verwenden(s.a. www.keb.de)

### **2** > Hilfe > Auf Updates prüfen...

- Verwendung des automatisch generierten Standard Projektes *B* > Datei > Neues Projekt > **B** Standardprojekt
- Beispiel Projekte als Grundlage Verwenden

**Datei > E** KEB Beispielprojekt öffnen...

#### **Erweitern eines alten Projektes**

Empfohlene Vorgehensweise für Projekt Updates/ Alte Maschinen:

#### **Fall A: Verwendung neuer Funktionen**

Ein Projekt soll um neue Funktionen erweitert werden, die ein Update des Compilers, einer Bibliothek oder eines Gerätes erfordern.

Die gesamte Projektfunktionalität muss neu verifiziert werden. Das Aktualisieren aller Komponenten auf einen gemeinsamen Stand wird empfohlen. Dazu wird der Projektumgebungsdialog angewendet.

 **> Projekt > Projektumgebung…**

Zusätzlich ist das manuelle Aktualisieren aller Feldbusgeräte empfohlen: **Rechtsklick auf Geräte > Gerät aktualisieren…** 

Nach dem Aktualisieren von Geräten sollte das Projekt bereinigt werden. Etwaige nicht mehr aktuelle Precompile Informationen werden gelöscht und alle Bibliotheken neu initialisiert.

**[2]** > Erstellen > Alles bereinigen...

#### **Fall B: Quellcodeänderung**

Ein Projekt soll um einige Operationen erweitert werden, die ausschließlich den Quellcode betreffen. **Z.B. Ändern von Variablenwerten** 

### **Z.B. Anpassung einer Statemachine**

In diesem Fall wird empfohlen, alle Kernkomponenten wie Compiler, Geräte und Bibliotheken auf dem bereits verifizierten Stand einzufrieren. Der Projektumgebungsdialog, der u:U.beim Öffnen des Projektes angezeigt wird, sollte abgebrochen werden.

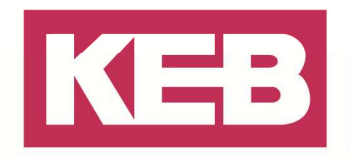

### **Projektlayout/ Programmierkonventionen**

Für ein global einheitliches und optimales Projekt und Quellcodelayout empfiehlt KEB die Verwendung der "KEB Software Engineering Guideline für IEC 61131-3 libraries and applications".

**2** > Hilfe > **RE** KEB Dokumente anzeigen...

### **Datenpflege/ After-Sales-Support**

#### **Projektarchiv**

Um ein Projekt vollständig zu sichern, ist die Erstellung eines Projektarchives notwendig.

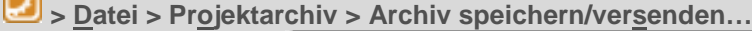

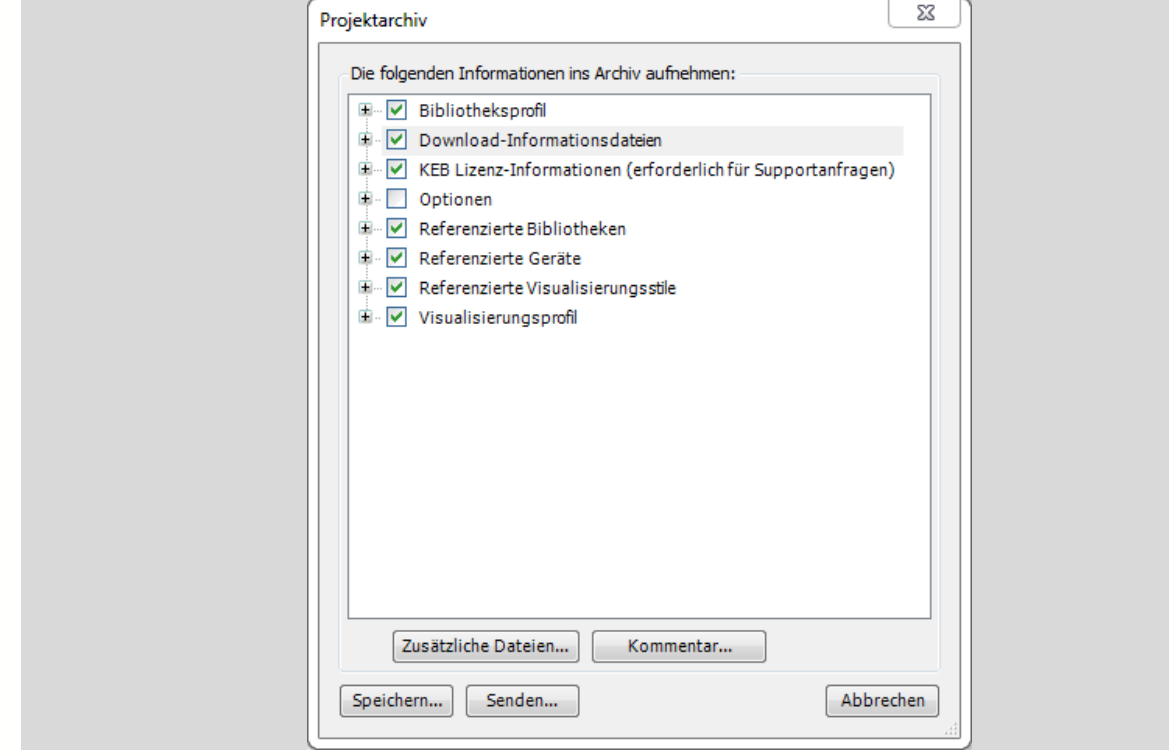

Ein Projektarchiv enthält u. a. die folgenden Daten und komprimiert diese in einer Datei:

- Projekt Dateien (IEC Code, POUs, etc.)
- Alle verwendeten Bibliotheksversionen!
- Alle verwendeten Geräteversionen!

Es wird empfohlen spätestens nach der Projektabnahme ein komplettes Projektarchiv zu erstellen und langfristig auf einem ausfallsicheren Medium zu sichern. Das Projektarchiv ermöglicht unabhängig vom Repository des Anwender-PCs das Projekt zukünftig wiederherzustellen.

#### **Einloggen ohne kompilieren**

Ein Projektarchiv sollte erst nach dem Download einer Projektdatei oder nach dem Erstellen einer Bootapplikation auf das Zielsystem erstellt werden. Nur dann kann die generierte Downloadinformation mitgesichert werden. Dies ist notwendig um das Einloggen auf eine laufende Maschine ohne erneute Kompilierung zu ermöglichen.

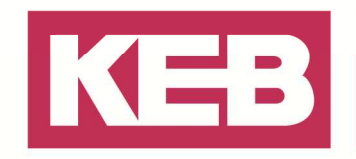

### **Quellcode-Download**

Die Funktion **Quellcode Download…** ermöglich das Ablegen eines Projektarchives direkt auf dem Zielsystem:

 **> Datei > Quellcode-Download…**

Wird dies konsequent durchgeführt, ist bei Bedarf immer der passende Projektquellcode direkt an der Maschine, z.B. im Servicefall, abrufbar.

Zur Vereinfachung kann diese Option im Projekt aktiviert werden.

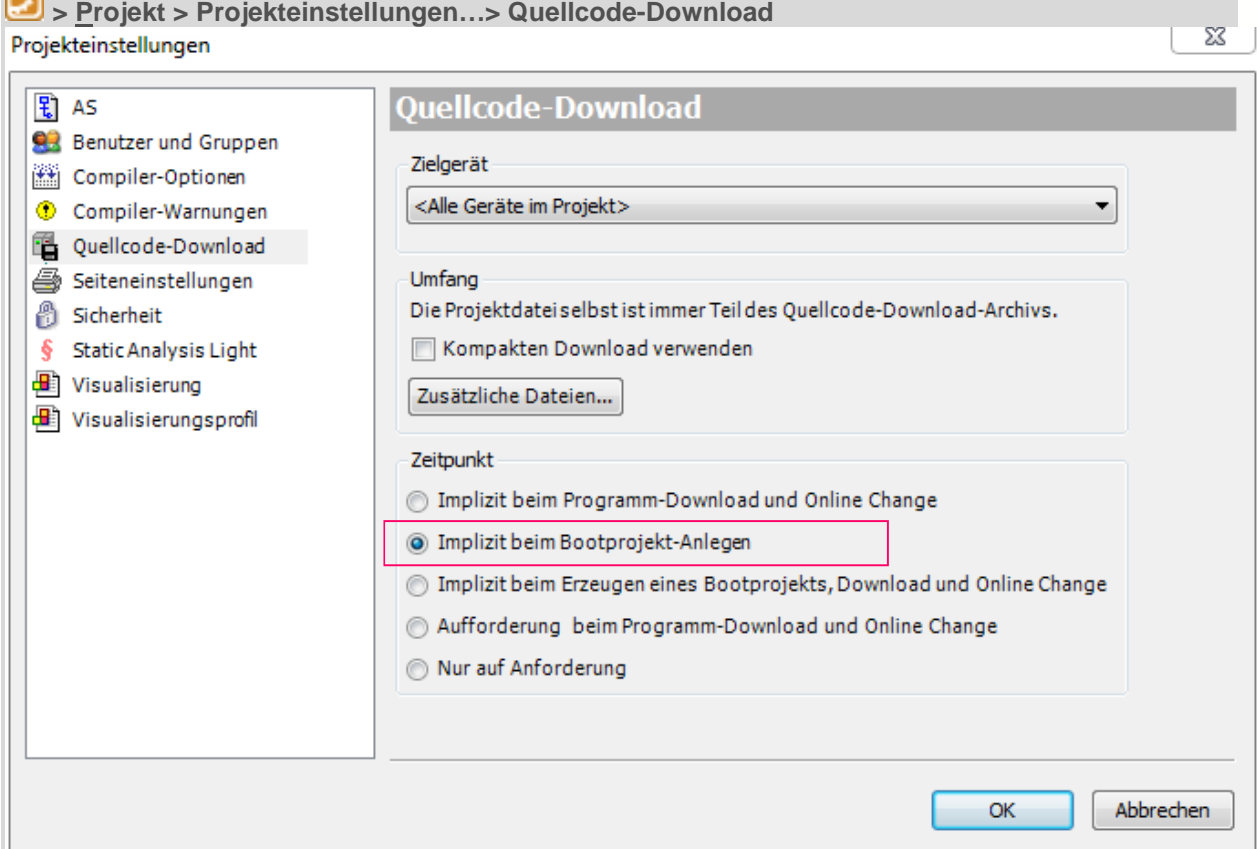

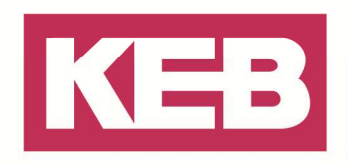

### **Disclaimer**

KEB Automation KG reserves the right to change/adapt specifications and technical data without prior notification. The safety and warning reference specified in this manual is not exhaustive. Although the manual and the information contained in it is made with care, KEB does not accept responsibility for misprint or other errors or resulting damages. The marks and product names are trademarks or registered trademarks of the respective title owners.

The information contained in the technical documentation, as well as any user-specific advice in verbal or in written form are made to the best of our knowledge and information about the application. However, they are considered for information only without responsibility. This also applies to any violation of industrial property rights of a third-party.

Inspection of our units in view of their suitability for the intended use must be done generally by the user. Inspections are particular necessary, if changes are executed, which serve for the further development or adaption of our products to the applications (hardware, software or download lists). Inspections must be repeated completely, even if only parts of hardware, software or download lists are modified.

**Application and use of our units in the target products is outside of our control and therefore lies exclusively in the area of responsibility of the user.**

> **KEB Automation KG**  Südstraße 38 • D-32683 Barntrup fon: +49 5263 401-0 • fax: +49 5263 401-116 net: www.keb.de • mail: info@keb.de